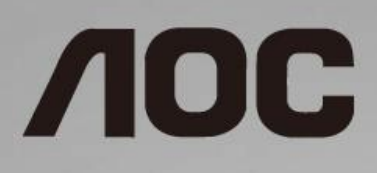

# دليل استخدام شاشة LCD

 **FWUX1601I** إضاءة خلفية باستخدام LED

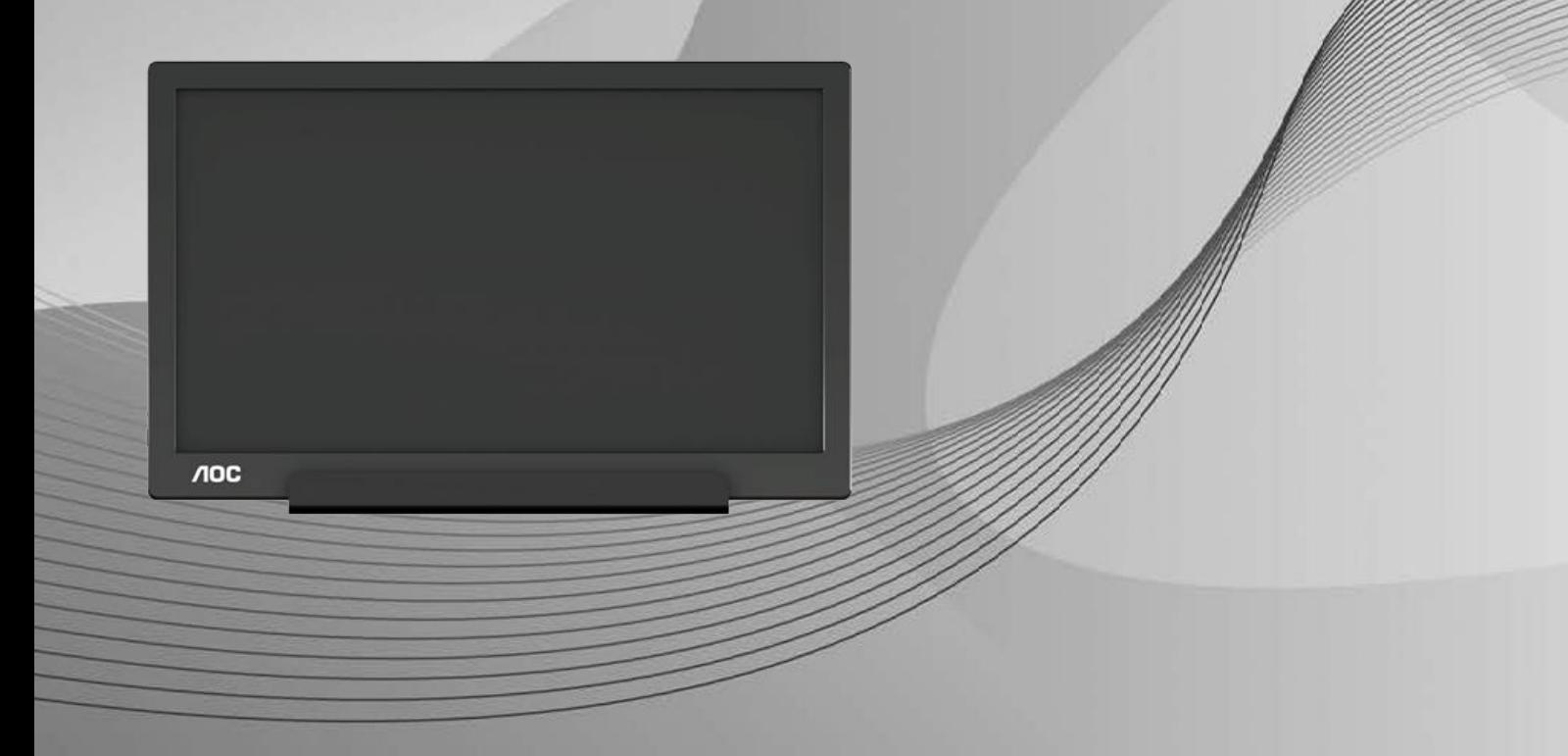

www.aoc.com حقوق الطبع والنشر 2019 لشركة .AOCجميع الحقوق محفوظة.

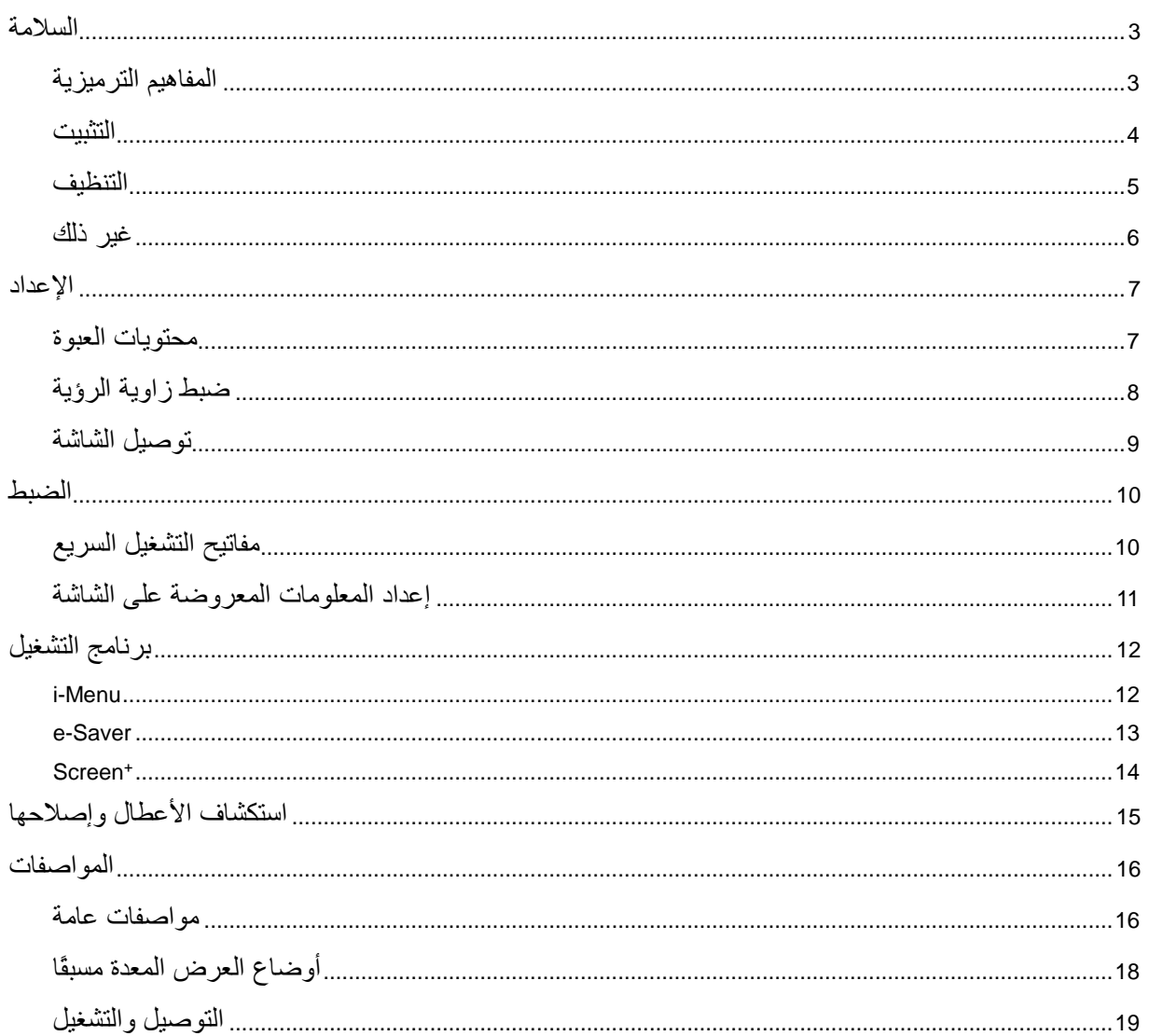

## <span id="page-2-0"></span>**السالمة**

### <span id="page-2-1"></span>**المفاهيم الترميزية**

توضح الأقسام الفرعية التالية المفاهيم الترميزية المستخدمة في هذا الدليل؛

المالحظات والتنبيهات والتحذيرات

قد تكون قوالب النصوص الواردة في هذا الدليل مرفقة برموز ومكتوبة بخط عريض أو مائل. وهذه القوالب عبارة عن مالحظات وتنبيهات وتحذيرات يتم استخدامها على النحو التالي:

 $\mathbb{Z}$ 

مالحظة: تشير المالحظة إلى معلومات مفيدة تساعدك على استخدام نظام الكمبيوتر على النحو األمثل.

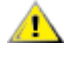

تنبيه: يشير التنبيه إلى وجود أضرار محتملة قد تؤدي إلى تلف الجهاز أو فقدان البيانات كما يرشدك إلى كيفية تجنب المشكالت المماثلة.

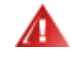

تحذير: يشير التحذير إلى احتمال التعرض إلصابة جسدية كما يرشدك إلى كيفية تجنب وقوع هذه المشكلة. قد تظهر بعض التحذيرات بتنسيقات بديلة وقد ال تكون مرفقة برموز. وفي مثل هذه الحاالت، فإن العرض المحدد للتحذير يكون مصرح به من السلطة التنظيمية.

#### <span id="page-3-0"></span>**التثبيت**

⚠

تجنب وضع الشاشة على منضدة متحركة أو على قاعدة أو حامل ثالثي أو رف أو طاولة غير ثابتة، فقد يتسبب سقوطها في إصابة الشخص الذي يستخدمها وإتالفها. احرص على استخدام عربة أو حامل أو حامل ثالثي أو كتيفة أو طاولة موصى بها من الجهة المصنعة أو التي تم شراؤها مع المنتج فقط. اتبع التعليمات الواردة من الجهة المصنعة عند تثبيت المنتج واستخدم ملحقات التثبيت الموصى بها من قبل الجهة المصنعة، كما ينبغي توخي الحذر والعناية عند نقل المنتج والمنضدة المتحركة معًا.

وال تدفع بأي جسم داخل الفتحات الموجودة بالغالف الخارجي للشاشة، فقد ينتج عن ذلك حدوث أعطال في أجزاء الدائرة الكهربائية مما يؤدي إلى حدوث حريق أو صدمة كهربائية. وال تقم أبدًا بسكب سوائل على الشاشة.

تجنب وضع الجزء الأمامي من الشاشة على الأرض.

اترك مساحة خالية حول الشاشة كما هو موضح أدناه، إذ يؤدي عدم القيام بذلك إلى نقص دوران الهواء، ومن ثم ارتفاع درجة الحرارة مما قد يؤدي إلى نشوب حريق أو إلحاق الضرر بالشاشة.

أك بر بـ زاويـ ة لأ سـ فل الـ شا شة إمالــة عدم من تـ أكـد الإطــار، من الـ لوحة تــ قـشر مـ ثل محـ تمل تــ لف لــ تـجـنب ي كون فـ لن درجات، 5- الـ بالـ غ لأ سـ فل الإمـالــة زاويــة لــ قـ ياس الأقـــصـى الــحد تــ جاوز تــ م إذا .درجات 5- من ب ال ضمان مشمولاً الـ شا شة لـ فـت

راجع أدناه مسافات التهوية الموصى بها حول الشاشة عند تركيبها على الحامل:

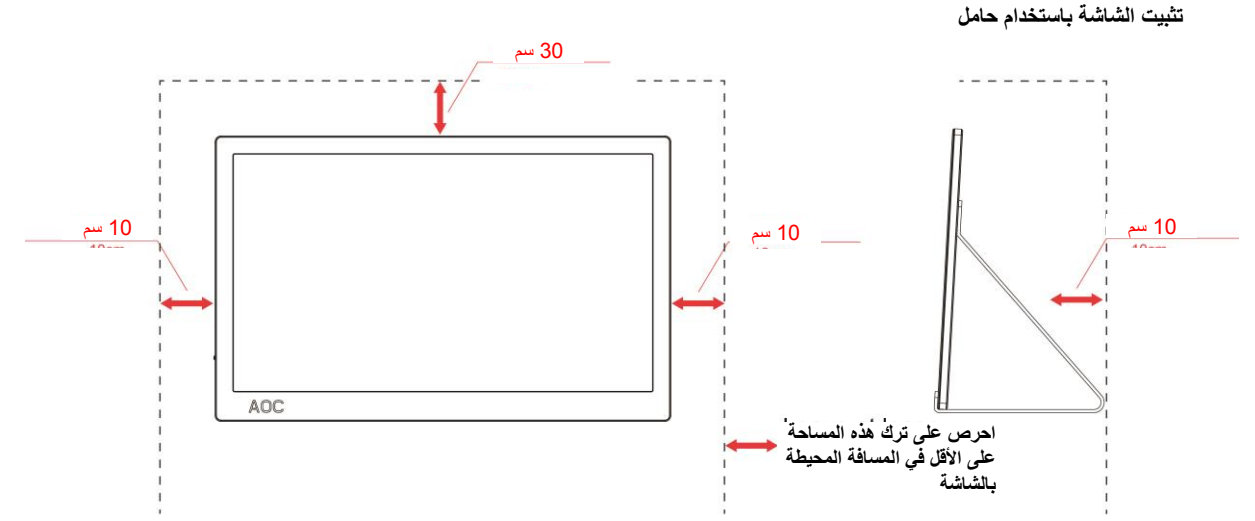

#### <span id="page-4-0"></span>**التنظيف**

يستخريس المعلاف الخارجي بانتظام باستخدام قطعة قماش<sub>.</sub> يمكنك استخدام منظف معتدل لمسح البقع بدلاً من المنظف القوي الذي قد يؤدي إلى كي الغلاف الخارجي للمنتج.

<mark>تأك</mark>د من عدم تسرب المنظف إلى المنتج عند التنظيف، ويجب كذلك ألا تكون قطعة قماش التنظيف خشنة حتى لا تؤدي إلى خدش سطح الشاشة.

ير<br>المجمد برجي فصل كبل الطاقة قبل تنظيف المنتج.

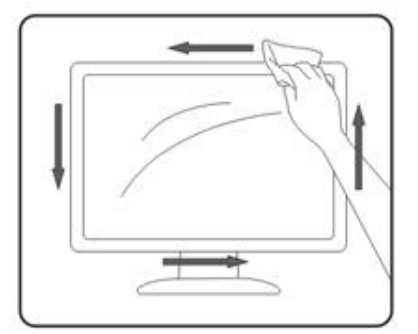

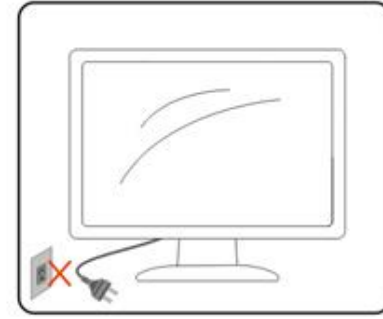

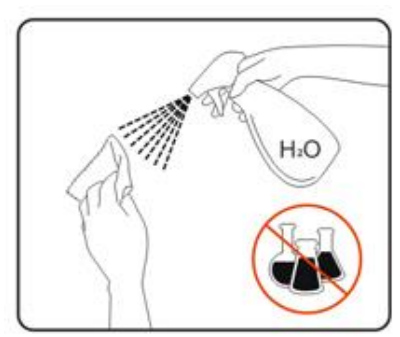

#### <span id="page-5-0"></span>**غير ذلك**

في حالة انبعاث رائحة غريبة أو صوت أو دخان من المنتج، فافصل قابس الطاقة على الفور واتصل بمركز الصيانة.

تأكد من عدم سد فتحات التهوية بمنضدة أو ستارة.

ال تعرض شاشة LCD الهتزازات شديدة أو صدمات قوية أثناء التشغيل.

تجنب الطرق على الشاشة أو إسقاطها أثناء التشغيل أو النقل.

مي النسبة للشاشات ذات الأسطح اللامعة، ينبغي على المستخدم مراعاة مكان وضع الشاشة، حيث أن الأسطح اللامعة ينشأ عنها حدوث انعكاسات مضايقة بسبب الإضاءة المحيطة والأسطح المضيئة.

<span id="page-6-0"></span>**اإلعداد**

<span id="page-6-1"></span>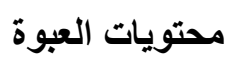

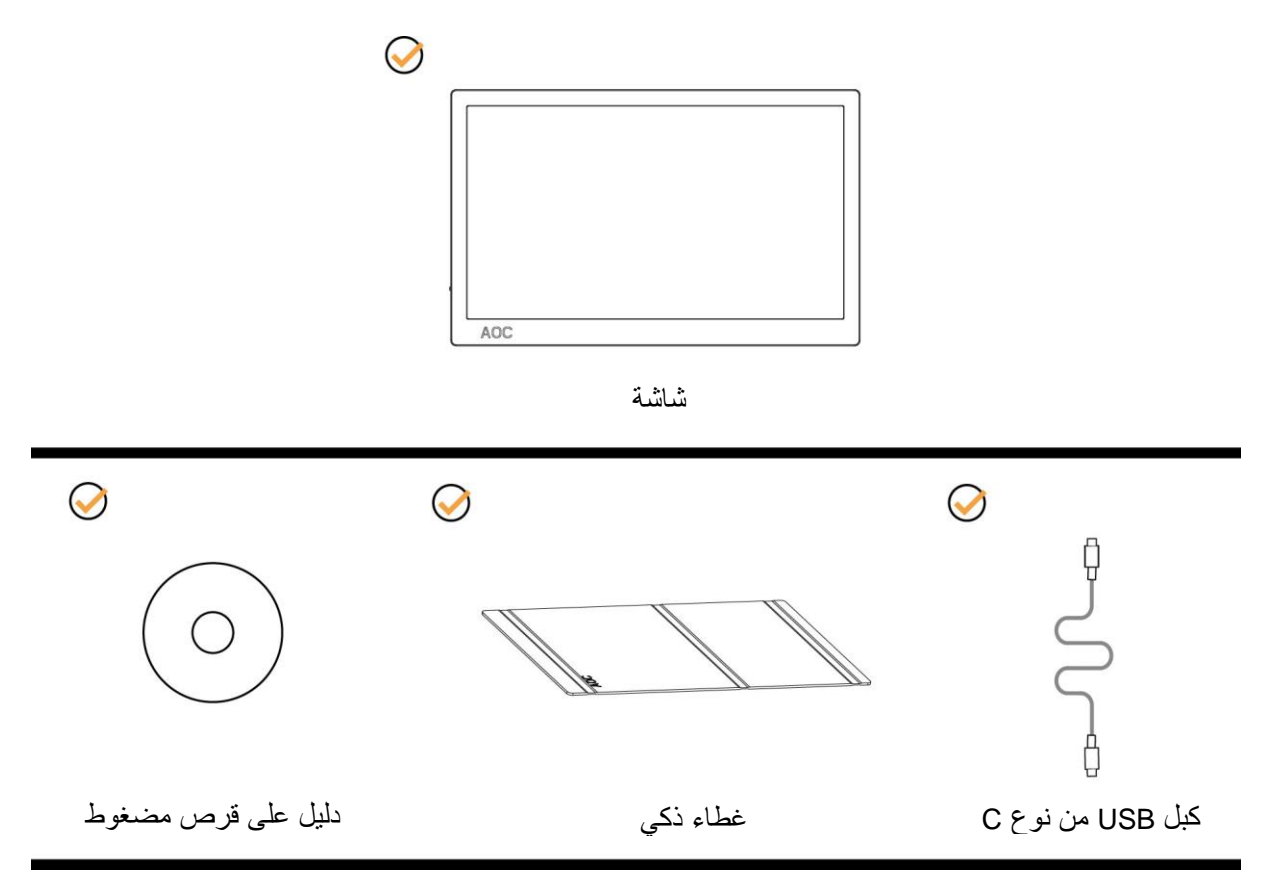

### <span id="page-7-0"></span>**ضبط زاوية الرؤية**

لضمان الحصول على الرؤية المثلى، يُوصى بالنظر إلى واجهة الشاشة بالكامل ثم ضبط الزاوية حسب تفضيلك. احمل الغطاء الذكي والشاشة بحيث ال تسقط الشاشة عند تغيير زاويتها. يمكنك ضبط زاوية الشاشة من 5 إلى 25 درجة.

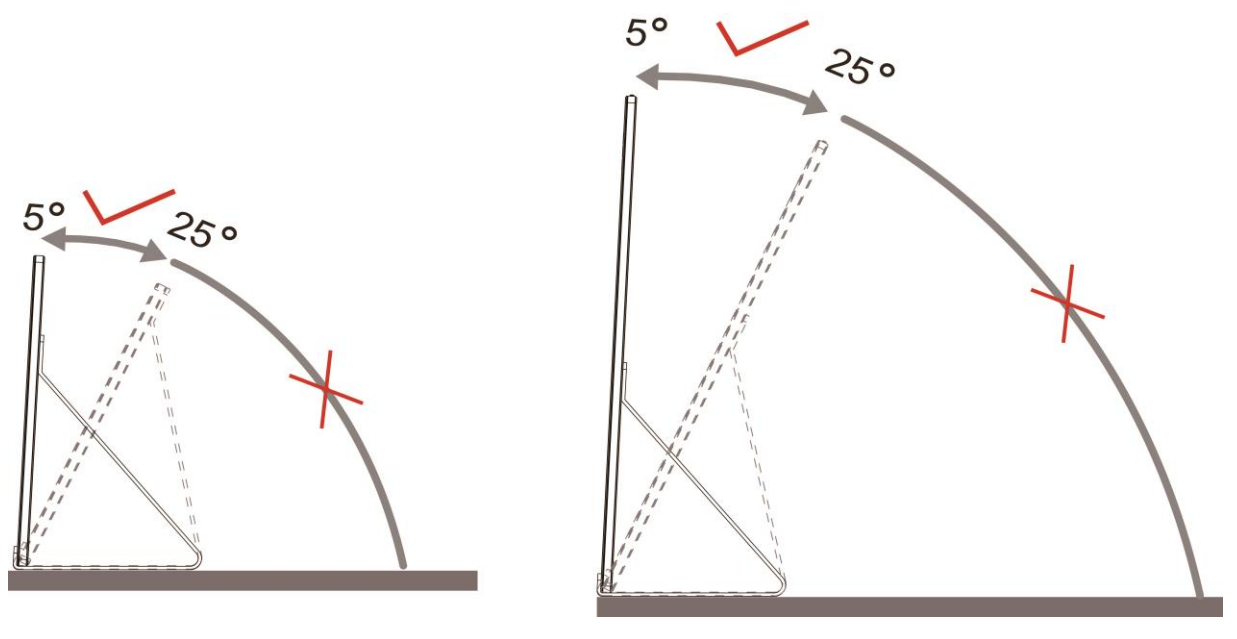

مالحظة:

- .1 تجنب ضبط زاوية المشاهدة على أكثر من 5 إلى 25 درجة لتفادي حدوث تلف.
	- .2 احمل الغطاء الذكي والشاشة بحيث ال تسقط الشاشة عند تغيير زاويتها.
- .3 ال تلمس شاشة LCD عند تغيير قياس الزاوية، فقد يؤدي ذلك إلى إلحاق الضرر بالشاشة أو كسرها.

تدعم شاشة FWUX1601I من AOC وظيفة النقطة المحورية التلقائية للحفاظ على العرض عموديا أثناء تبديل الشاشة بين وضعي عمودي وأفقي. **مهم:** ثبِّت MENU-I( اإلصدار 2.0 أو أعلى( من القرص المضغوط أو موقع ويب AOC.

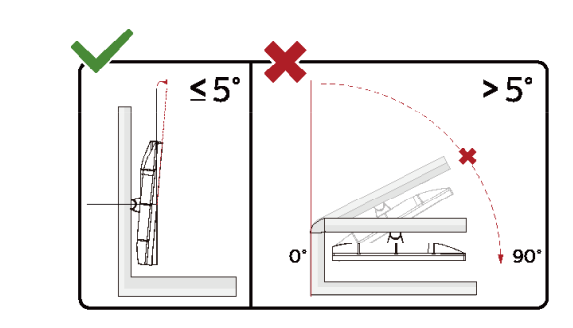

.ال تو ض يح ية ال ر سوم ف ي ال م ب ين عن ال شا شة ت صم يم ي خ ت لف ق د \*

#### **ت حذي ر.**

- 1 لتجنب تلف محتمل في الشاشة مثل تقشر اللوحة، تأكد من عدم إمالة الشاشة ألسفل بزاوية أكبر من 5- درجات.
	- 2 ا تضغط على الشاشة أثناء ضبط زاويتها. أمسكها من اإلطار فقط.

<span id="page-8-0"></span>**توصيل الشاشة**

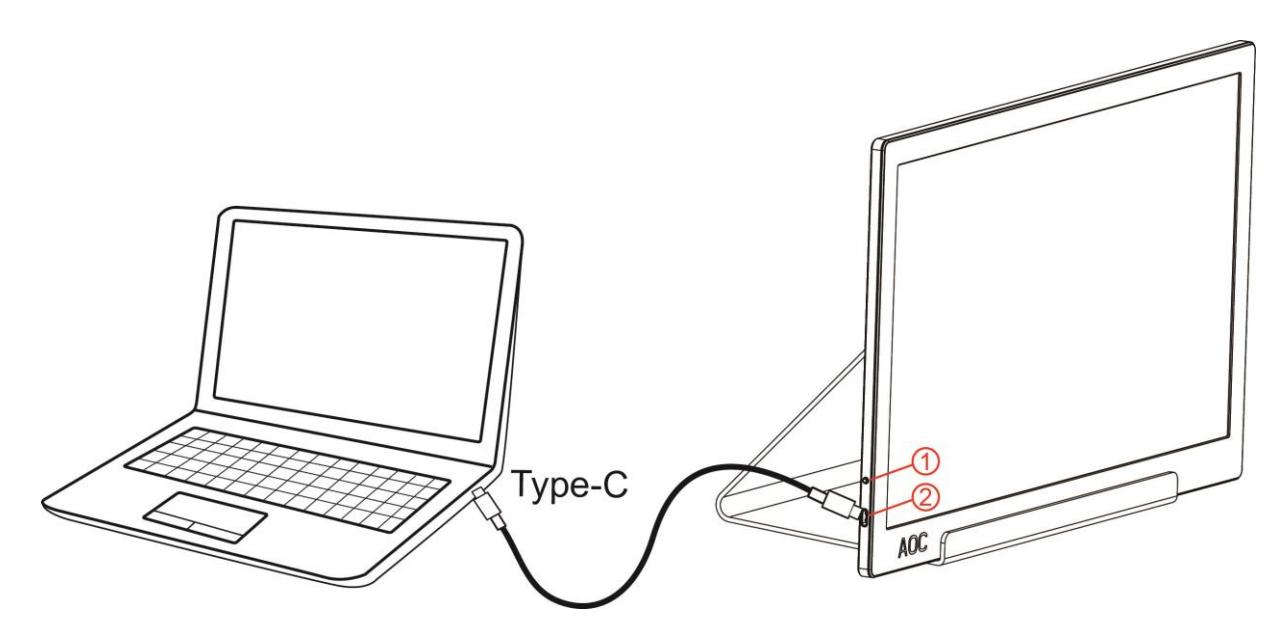

- 1 زر الطاقة
- 2 كبل USB من نوع C

لحماية الجهاز، احرص دائمًا على إغالق جهاز الكمبيوتر وشاشة LCD قبل التوصيل.

- .1 قم بتوصيل أحد طرفي كبل USB بشاشة USB والطرف اآلخر للكبل بالكمبيوتر.
	- .2 وسيقوم جهاز الكمبيوتر بالتعرف على شاشة USB تلقائيًا.

في حالة ظهور صورة على الشاشة، تكون عملية التركيب والتوصيل قد تمت بنجاح. ولكن في حالة عدم ظهور صورة، انظر حل المشكالت.

<span id="page-9-0"></span>**الضبط**

<span id="page-9-1"></span>**مفاتيح التشغيل السريع**

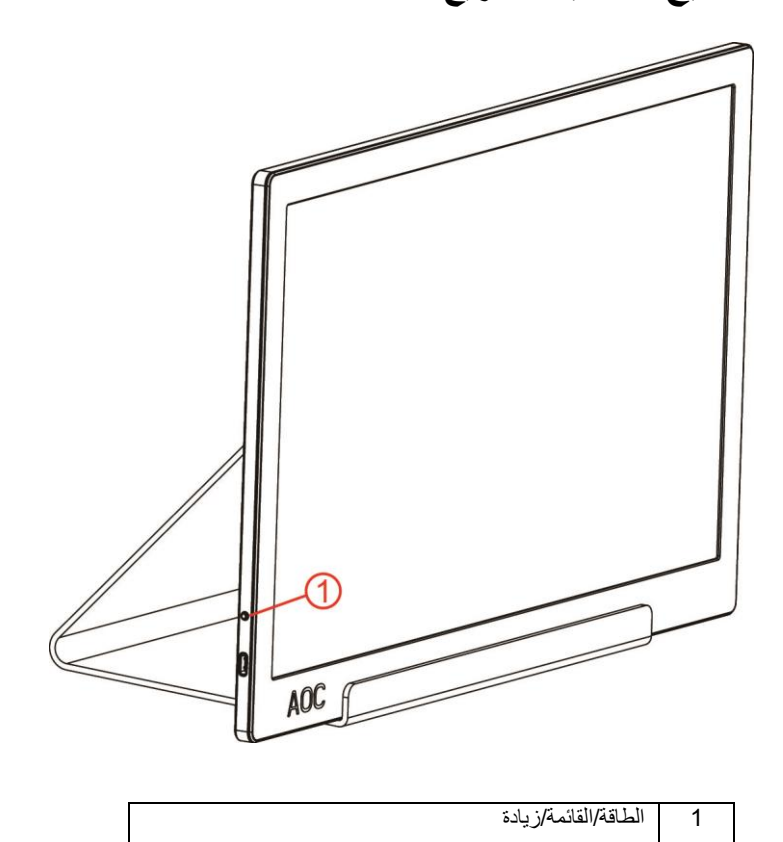

الطاقة/القائمة/زيادة

عندما تكون الشاشة في وضع إيقاف التشغيل، اضغط على الزر لتشغيلها.

عندما تكون الشاشة في وضع التشغيل، اضغط على الزر し لإظهار قائمة المعلومات المعروضة على الشاشة أو التنقل في الاتجاه الصحيح. عندما تكون الشاشة في وضع التشغيل، اضغط مع االستمرار على الزر لمدة 3 ثوانٍ تقريبًا إليقاف تشغيل الشاشة.

### <span id="page-10-0"></span>**إعداد المعلومات المعروضة على الشاشة**

**تعليمات أساسية وبسيطة عن مفاتيح التحكم.**

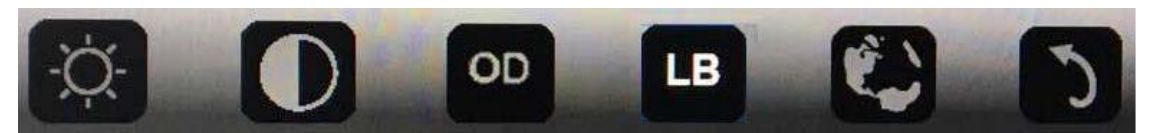

ا) اضغط على المفتاح السفلي  $\bf{\rm U}$  لتنشيط نافذة قائمة المعلومات المعروضة على الشاشة.

2) يمكنك الآن تحديد أي من الوظائف بالنقر المتكرر السريع على المفتاح السفلي. وسينتقل المربع الأزرق ناحية اليمين أثناء الضغط على المفتاح. ويمكنك تحرير الزر عندما يظلل المربع الأزرق الخيار الذي تريد تحديده. تجدر الإشارة إلى أن عملية تحديد الخيارات تتم دائمًا في دورة في اتجاه واحد ثم العودة إلى بداية القائمة. وسيبقى المربع الأزرق في الوظيفة المحددة لمدة 3 ثوان، وسيومض رمز الوظيفة ثلاث مرات لتأكيد ظهور الخيار في المستوى الأول من قائمة المعلومات المعروضة على الشاشة وإمكانية تنشيطه.

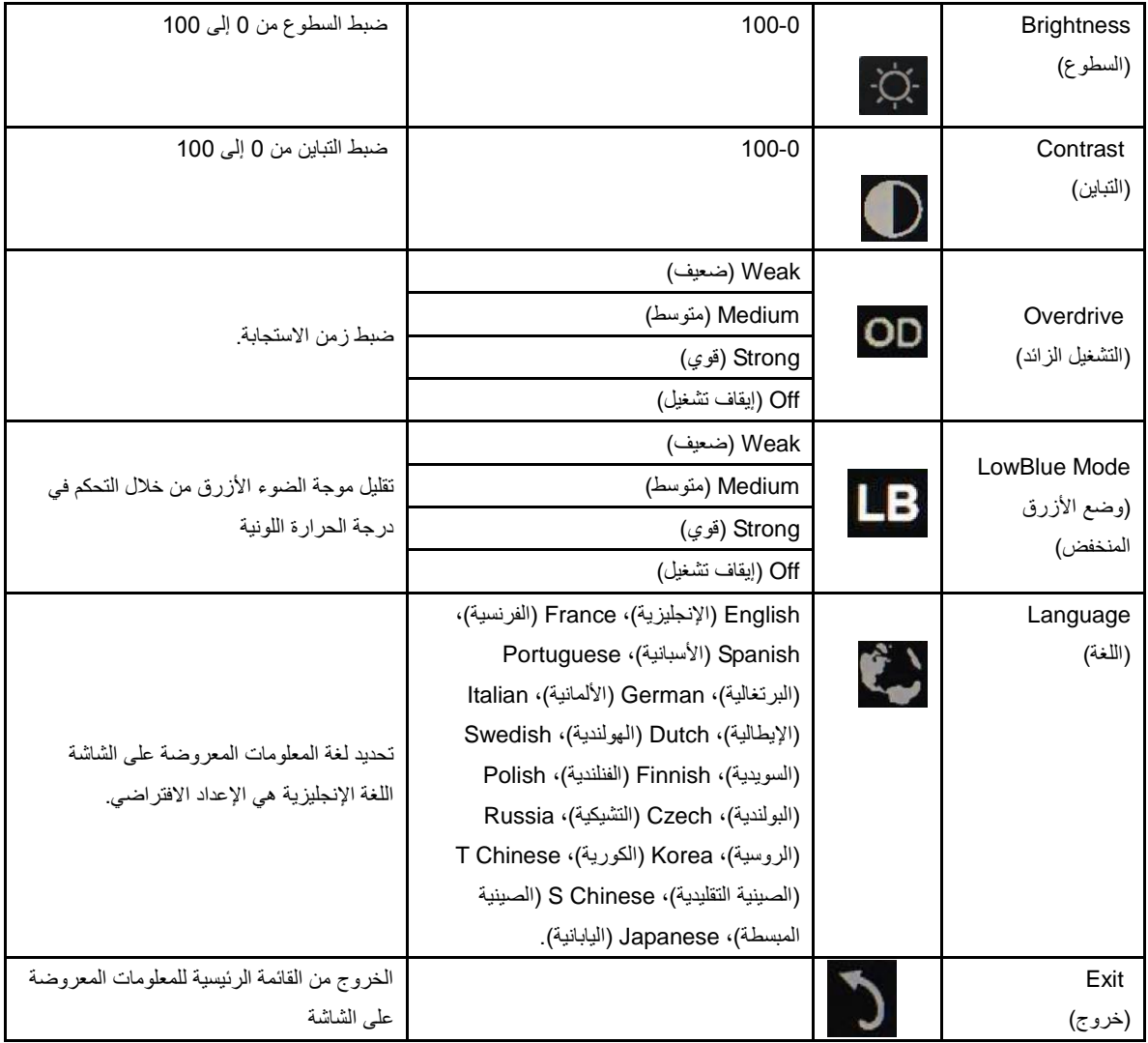

.1 ستختفي القائمة الرئيسية إذا لم يتم تنفيذ أي إجراء في غضون 3 ثوانٍ تقريبًا.

.2 ستختفي القائمة الفرعية إذا لم يتم تنفيذ أي إجراء في غضون 3 ثوانٍ تقريبًا.

3. قبل الدخول في قائمة المعلومات المعروضة على الشاشة، سيتم إيقاف تشغيل الشاشة عند الضغط مع الاستمرار على المفتاح السفلي لأكثر من 3 ثوان.

## <span id="page-11-0"></span>**برنامج التشغيل**

### <span id="page-11-1"></span>**i-Menu**

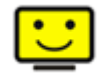

مرحبًا بكم في برنامج "Menu-i "من AOC.يساعدك برنامج Menu-i على ضبط إعداد عرض الشاشة من خالل القوائم الظاهرة على الشاشة بدالً من استخدام زر المعلومات المعروضة على الشاشة. إلتمام عملية التثبيت، يرجى اتباع دليل التثبيت.

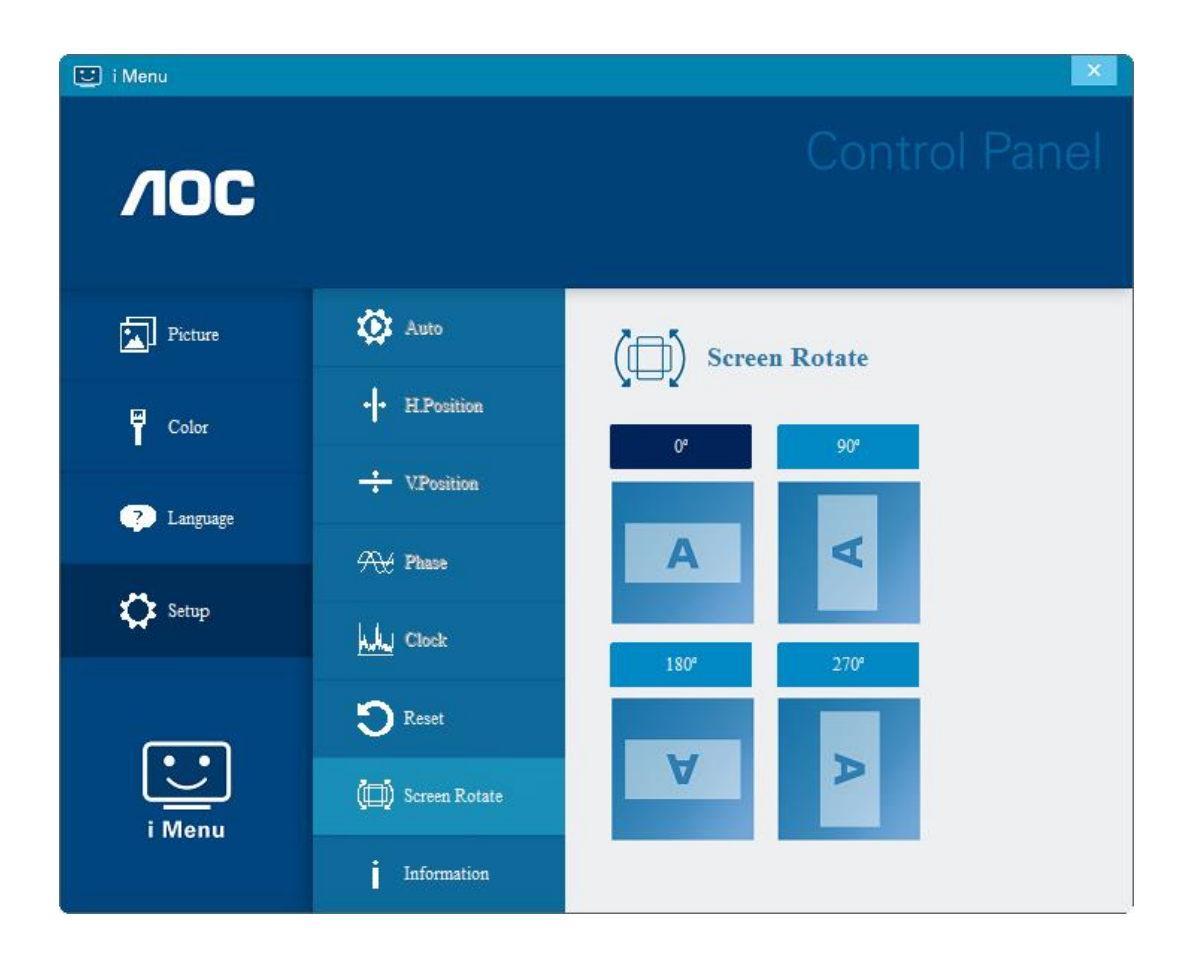

#### <span id="page-12-0"></span>**e-Saver**

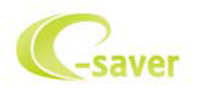

مرحبًا بكم في برنامج Saver-e AOC للتحكم في عملية تشغيل الشاشة. يتميز برنامج Saver-e AOC بأنه يدعم وظائف إيقاف التشغيل الذكي والتي تمكن الشاشة من التوقف عن التشغيل عندما تكون وحدة جهاز الكمبيوتر على أي وضع (On( (تشغيل)، Off (إيقاف تشغيل)، Sleep (وضع السكون)، Screen Saver( شاشة مؤقتة((، علمًا بأن الوقت الفعلي إليقاف التشغيل يعتمد على تفضيالتك )انظر المثال الموضح أدناه(. يرجى الضغط على "exe.setup/Saver-e/driver "لبدء تثبيت برنامج Saver-e واتبع معالج التثبيت إلتمام تثبيت البرنامج.

يمكن من تحت كل حالة من حالات جهاز الكمبيوتر الأربعة تحديد الوقت المناسب (بالدقائق) من القائمة المنسدلة لإيقاف التشغيل التلقائي. مثال على ذلك:

- 1) لن يتم إيقاف تشغيل الشاشة أثناء تشغيل جهاز الكمبيوتر.
- 2) يتم إيقاف تشغيل الشاشة تلقائيًا خالل خمس دقائق بعدما يتم إيقاف تشغيل جهاز الكمبيوتر.
- 3) يتم إيقاف تشغيل الشاشة تلقائيًا خالل عشر دقائق بعدما يتم ضبط جهاز الكمبيوتر على وضع سكون / استعداد.
	- 4) يتم إيقاف تشغيل الشاشة تلقائيًا خالل 20 دقيقة بعدما تظهر الشاشة المؤقتة.

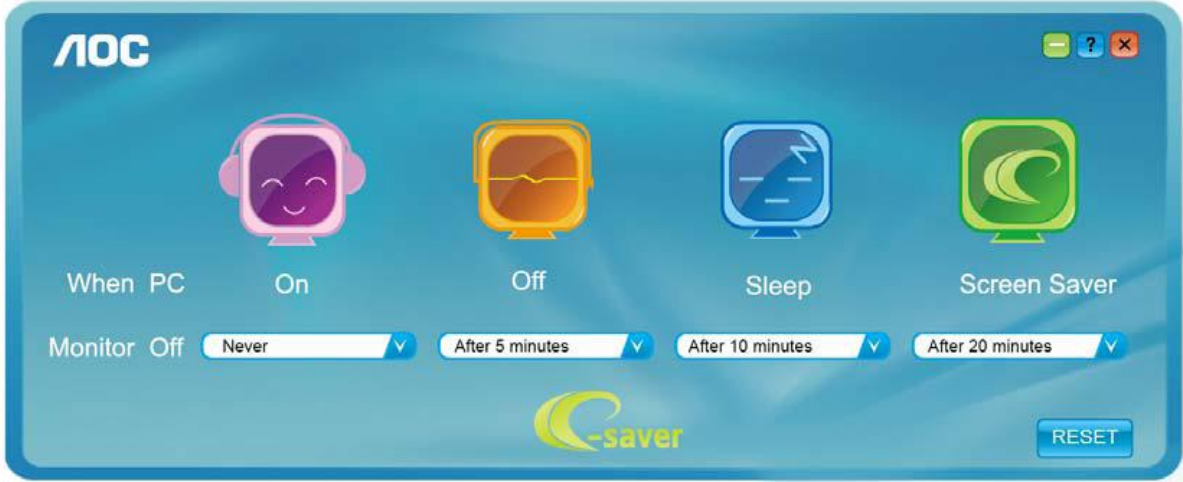

يمكنك النقر على "RESET( "إعادة تعيين( لضبط برنامج Saver-e على اإلعدادات االفتراضية كما هو موضح أدناه.

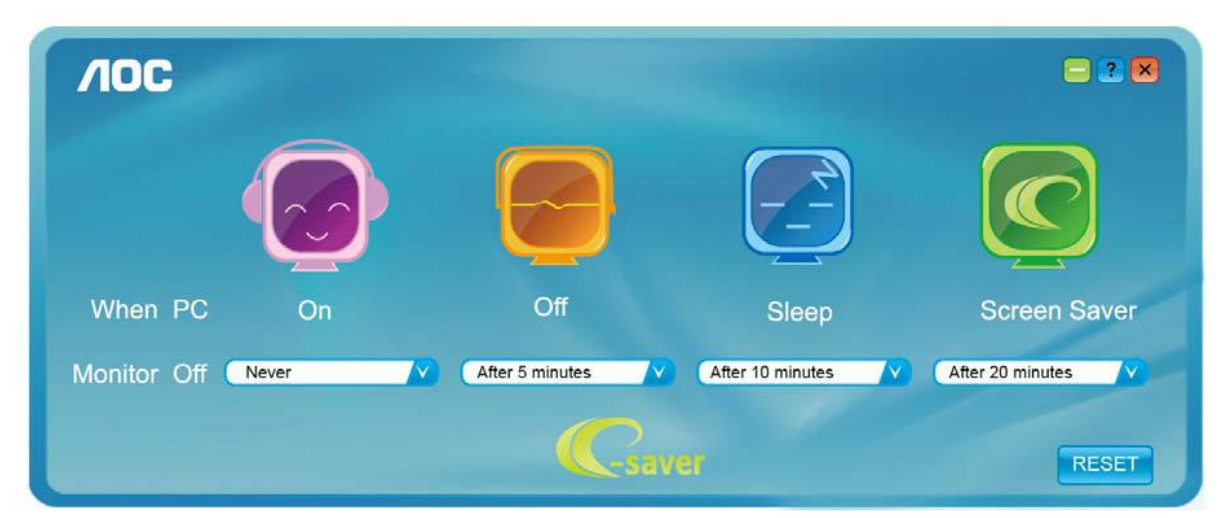

#### <span id="page-13-0"></span>**Screen<sup>+</sup>**

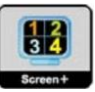

مرحبًا بكم في برنامج "Screen\*" من AOC. برنامج \*Screen هو أداة لتقسيم سطح المكتب، إذ يقوم بتقسيم سطح المكتب إلى لوحات مختلفة، وكل لوحة تعرض نافذة مختلفة. كل ما تحتاجه للوصول للنافذة هو سحبها إلى الواجهة المقابلة لها. ولتسهيل مهمتك يقوم هذا البرنامج بدعم شاشات عدة. يرجى اتباع برنامج التثبيت لتثبيت البرنامج.

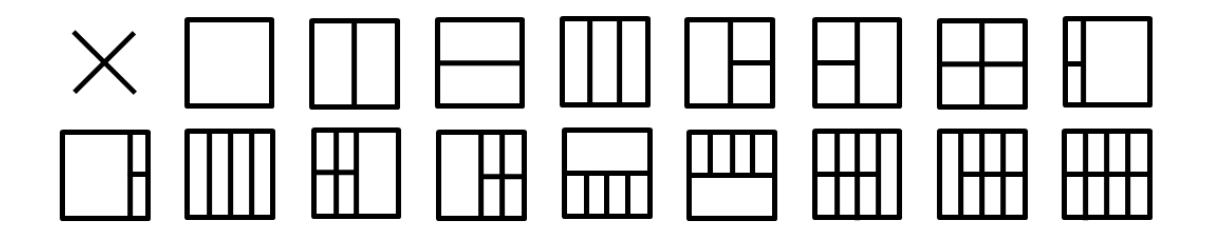

## <span id="page-14-0"></span>**استكشاف األعطال وإصالحها**

يقدم هذا القسم تلميحات مهمة لحل المشاكل في حالة وقوعها، كما يوضح كيفية االتصال بـ AOC عند مواجهة مشكلة ما يستعصى عليك حلها. قبل االتصال بمركز خدمة AOC، يُرجى قراءة إرشادات استكشاف الأعطال وإصلاحها الواردة في هذا الدليل وفي دليل المستخدم الخاص بجهاز الكمبيوتر. قد ترغب أيضًا في استشارة مسؤول النظام الخاص بك أو مسؤولي الدعم الفني في الشركة.

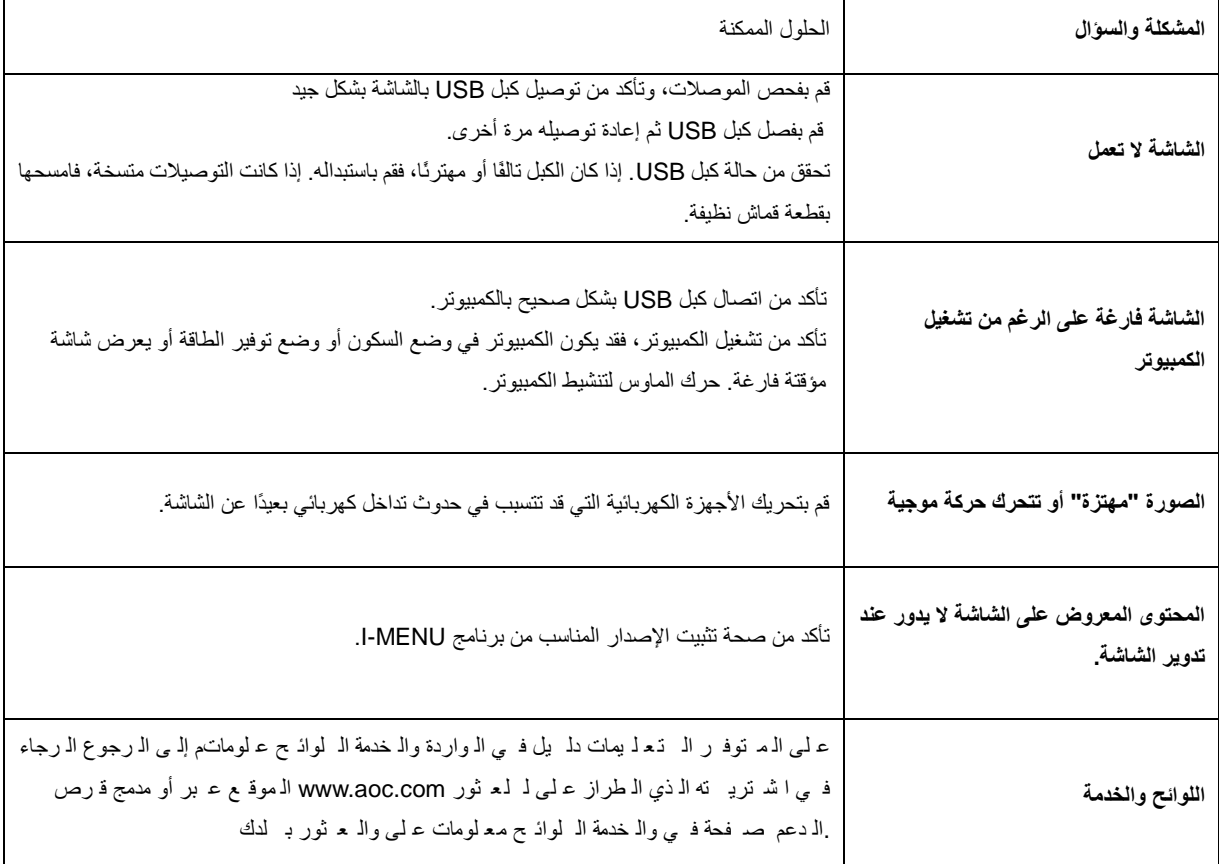

## <span id="page-15-0"></span>**المواصفات**

### <span id="page-15-1"></span>**مواصفات عامة**

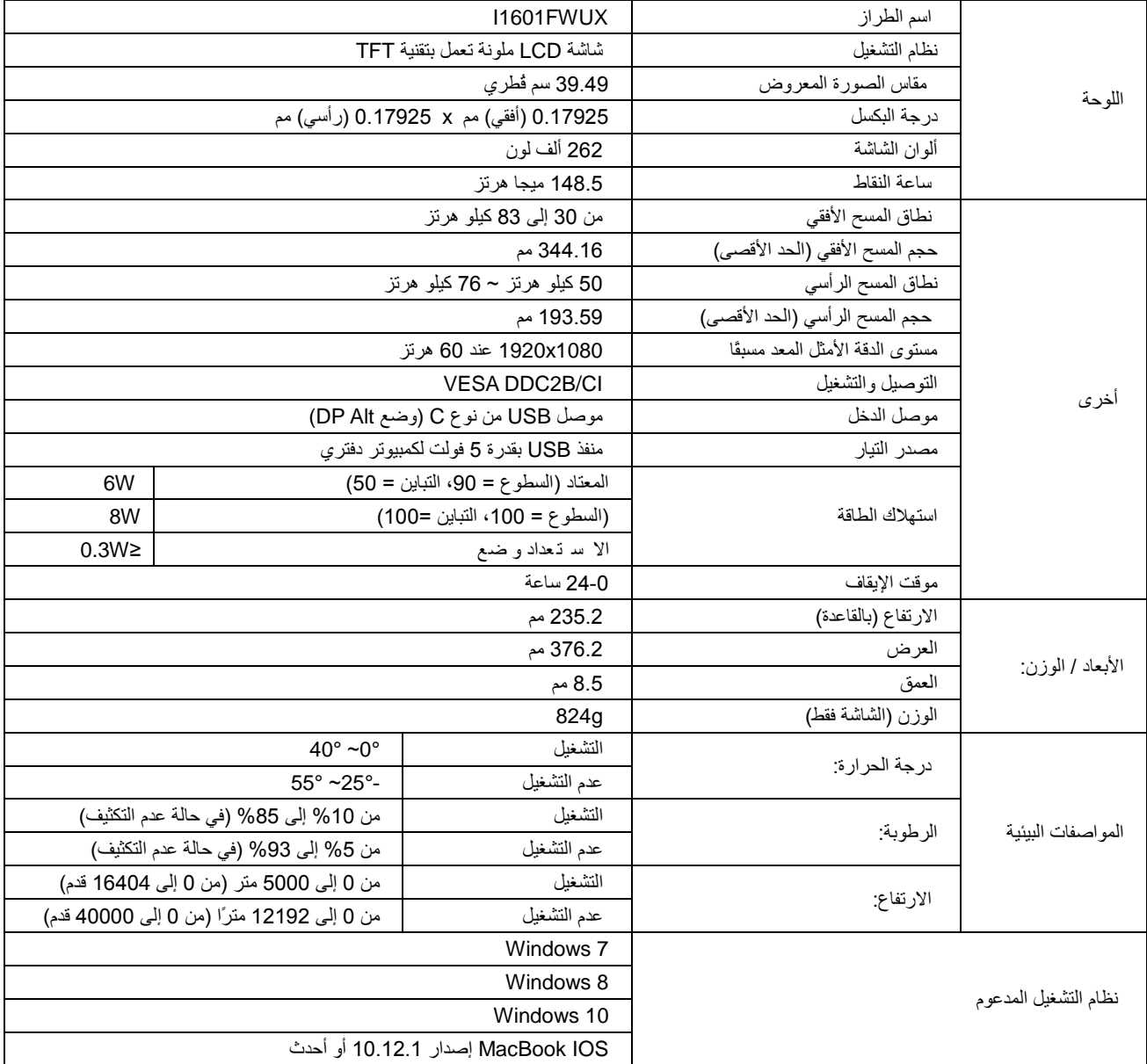

ملحوظة: يُستخدم الطراز FWUX1601I كجهاز عرض فقط.

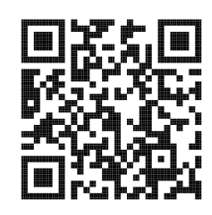

| اسم الطراز                              | اسم العلامة التجارية | الرقم          |
|-----------------------------------------|----------------------|----------------|
| SF713-51-M707                           | Acer                 | 1              |
| Chromebook 14 (CP5-471-312N)            | Acer                 | $\overline{2}$ |
| New Macbook Pro 15-inch (MLH32TAA)      | Apple                | 3              |
| New MacBook Pro 13-inch (MLL42J/A)      | Apple                | 4              |
| Macbook MF855TA/A                       | Apple                | 5              |
| MacBook 12-inch with Retina (MK4M2LL/A) | Apple                | 6              |
| Zenbook3 UX390UA-0081B7200U             | <b>ASUS</b>          | $\overline{7}$ |
| <b>UX501VW</b>                          | <b>ASUS</b>          | 8              |
| <b>ROG G752VT-DH72</b>                  | <b>ASUS</b>          | 9              |
| Alienware 13 R3                         | Dell                 | 10             |
| Latitude E7370                          | Dell                 | 11             |
| XPS 15 9550 i5-6300HQ                   | Dell                 | 12             |
| Alienware 17 R3 (JS2BP72)               | Dell                 | 13             |
| Spectre x360 Conve 13-w010tu            | <b>HP</b>            | 14             |
| Chromebook 13 Pro G1                    | <b>HP</b>            | 15             |
| ZBook 15 G3                             | HP                   | 16             |
| P50 20ENCTO1WW                          | Lenovo               | 17             |
| ThinkPad 13 20GJ003ETW                  | Lenovo               | 18             |
| Yoga 900-13ISK                          | Lenovo               | 19             |
| GS40 6QD-002TW                          | <b>MSI</b>           | 20             |
| GT72 6QD                                | <b>MSI</b>           | 21             |
| Vortex G65                              | <b>MSI</b>           | 22             |
| <b>BLADE STEALTH 12.5</b>               | Razer                | 23             |
| NUC6I7KYK                               | Intel                | 24             |
| Z170X-UD5 TH                            | <b>GIGABYTE</b>      | 25             |

متوافق مع جميع أجهزة الكمبيوتر المحمولة أو المكتبية التي تستخدم وضع Alt DP، وفي ما يلي قائمة األجهزة الموصى بها.

## <span id="page-17-0"></span>**أوضاع العرض المعدة مسبقًا**

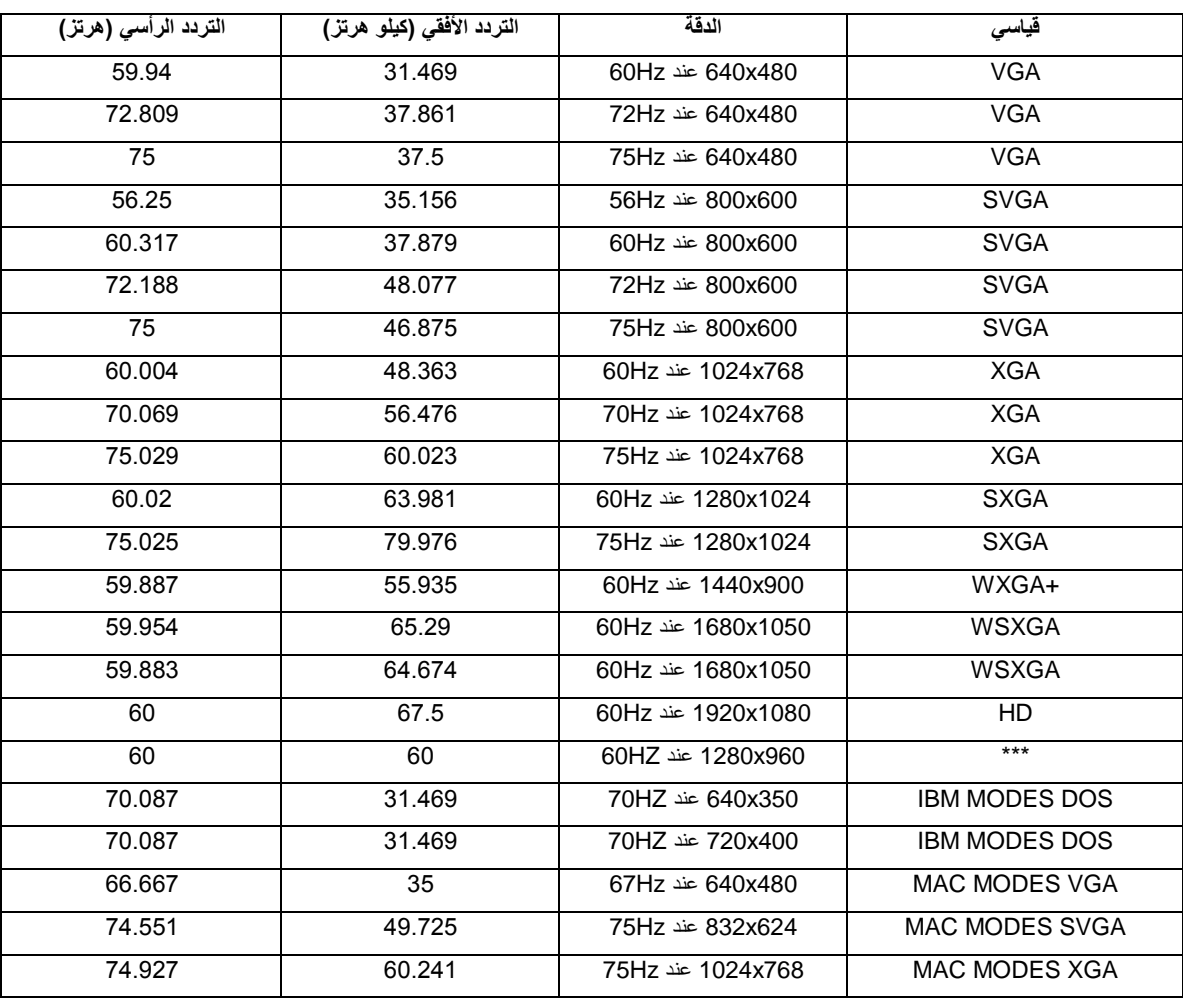

#### <span id="page-18-0"></span>**التوصيل والتشغيل**

#### خاصية **B2DDC** للتوصيل والتشغيل

تتمتع هذه الشاشة بإمكانيات B2DDC VESA المتوافقة مع معيار DDC VESA. وتتيح هذه الخاصية للشاشة إمكانية إبالغ النظام المضيف بهويتها كما أنها توفر معلومات إضافية عن إمكانيات العرض الخاصة بالشاشة، وذلك وفقًا لمستوى بروتوكول إظهار البيانات )DDC )المستخدم.

وتعد B2DDC إحدى قنوات البيانات ثنائية االتجاه القائمة على بروتوكول C2I، يمكن للنظام المضيف من طلب معلومات عن البيانات التعريفية الممتدة لشاشة العرض EDID الخاصة بقناة B2DDC.